# configure jump server to use SSL for MySQL

206 Manu Chacko October 11, 2024 [Tweaks & Configuration](https://www.ezeelogin.com/kb/category/getting-started/tweaks-configuration/7/) 10831

## **How to configure Ezeelogin jump server to use SSL for MySQL database connections on centos?**

**Overview:** This article explains configuring SSL for MySQL on the Ezeelogin jump server using CentOS 7 and MySQL 5.5. It includes checking SSL status, generating certificates, updating MySQL and Ezeelogin configurations, and verifying the connection to ensure secure database access.

**Mysql-SSL setup on Centos 7,Mysql server 5.5 version**

**Step 1.** Check the Current SSL/TLS Status

Log into a MySQL session

root@gateway:~# mysql -u root -p -h 127.0.0.1

Show the state of the SSL/TLS variables by typing:

mysql> SHOW VARIABLES LIKE '%ssl%'; **Output** +---------------+----------+ | Variable\_name | Value | +---------------+----------+ | have\_openssl | DISABLED | | have\_ssl | DISABLED |  $|$  ssl ca  $|$  |  $|$  ssl capath  $|$  |  $|$  ssl cert  $|$  |  $|$  ssl cipher  $|$  |  $|$  ssl crl  $|$  | | ssl\_crlpath | |  $|$  ssl key  $|$  | +---------------+----------+ 9 rows in set (0.01 sec)

The **have\_openssl** and **have\_ssl variables** are both marked as DISABLED. This means that SSL functionality has been compiled into the server, but that it is not yet enabled.

 **Step 2.** Generate SSL/TLS Certificates and Keys

Create a clean environment

root@gateway:~# mkdir /etc/certs && cd /etc/certs

### Create the CA certificate

root@gateway:~# openssl genrsa 2048 > ca-key.pem

root@gateway:~# openssl req -new -x509 -nodes -days 3600 -key ca-key.pem -out ca.pem

Create the server certificate, remove passphrase, and sign it

root@gateway:~# openssl req -newkey rsa:2048 -days 3600 -nodes -keyout server-key.pem -out server-req.pem

root@gateway:~# openssl rsa -in server-key.pem -out server-key.pem

root@gateway:~# openssl x509 -req -in server-req.pem -days 3600 -CA ca.pem -CAkey ca-key.pem -set\_serial 01 -out server-cert.pem Create the client certificate, remove passphrase, and sign it

root@gateway:~# openssl req -newkey rsa:2048 -days 3600 -nodes -keyout client-key.pem -out client-req.pem

root@gateway:~# openssl rsa -in client-key.pem -out client-key.pem

root@gateway:~# openssl x509 -req -in client-req.pem -days 3600 -CA ca.pem -CAkey ca-key.pem -set\_serial 01 -out client-cert.pem

After generating the certificates, verify them:

root@gateway:~# openssl verify -CAfile ca.pem server-cert.pem client-cert.pem

output

server-cert.pem: OK client-cert.pem: Ok

### **Enable SSL for MySQL**

**We have to edit the MySQL configuration file '/etc/my.cnf'**

**In the '[mysqld]' section, paste the configuration below.**

root@gateway:~# vi /etc/my.cnf

ssl-ca=/etc/certs/ca.pem

ssl-cert=/etc/certs/server-cert.pem

ssl-key=/etc/certs/server-key.pem

Restart the MySQL service

root@gateway:~# systemctl restart mysql

After restarting, open up a new MySQL session using the same command as before.

root@gateway:~# mysql -u root -p -h 127.0.0.1

Check state of the SSL/TLS variables by typing:

mysql> SHOW VARIABLES LIKE '%ssl%';

**Output** 

+---------------+----------------+ | Variable\_name | Value | +---------------+----------------+ | have\_openssl | YES | | have\_ssl | YES | | ssl\_ca | Ca.pem | | ssl\_capath | | | ssl\_cert | server-cert.pem|  $|$  ssl\_cipher  $|$  |  $|$  ssl\_crl | | | ssl\_crlpath | | | ssl\_key | server-key.pem | +---------------+----------------+ 9 rows in set (0.01 sec)

The **have\_openssl** and **have\_ssl** variables read **"YES"** instead of "**DISABLED"** this time.

Check the connection details by the following command :

root@gateway:~# mysql -u ezlogin\_database\_username -p -h hostname or ip --ssl-ca=/etc/certs/ca.pem --ssl-cert=/etc/certs/client-cert.pem --ssl-key=/etc/certs/client-key.pem

example :

```
 root@gateway:~# mysql -u ezlogin_xxxx -p -h 10.11.1.11 --ssl-ca=/etc/certs/ca.pem --ssl-
cert=/etc/certs/client-cert.pem --ssl-key=/etc/certs/client-key.pem
```
In Case the certificate verification has been failed, refer [SSL certificate failed with MYSQL SSL](https://www.ezeelogin.com/kb/article/ssl-certificate-failed-with-mysql-ssl-487.html)

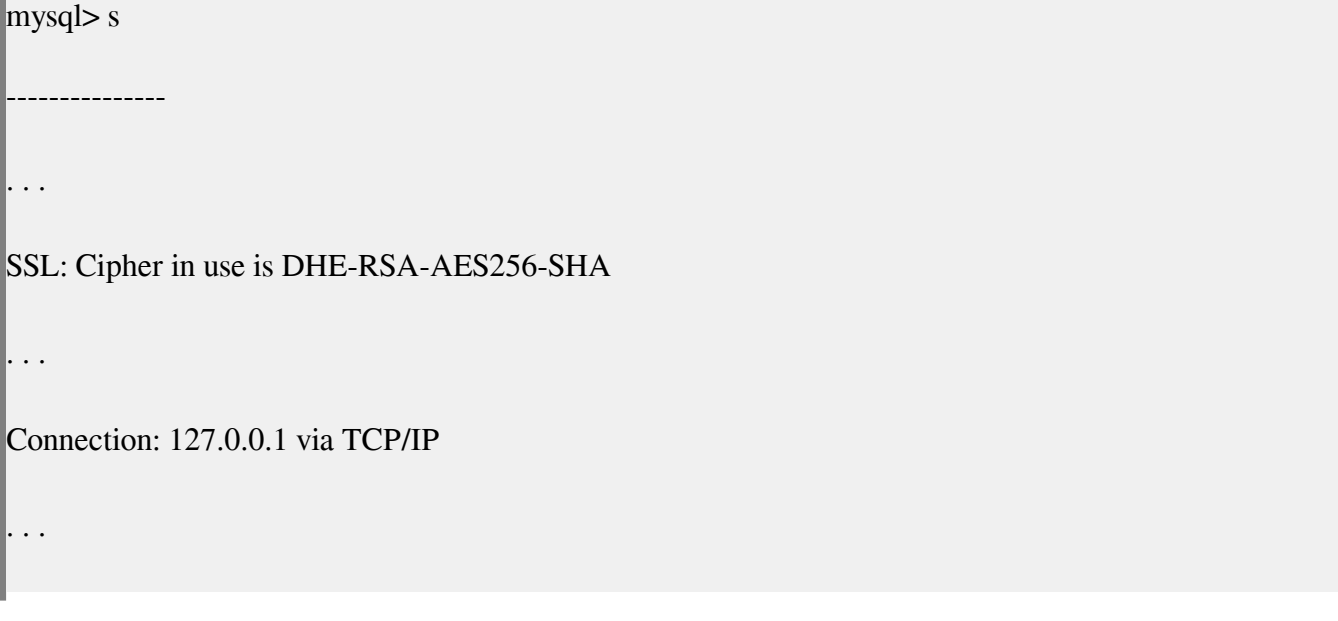

SSL cipher is displayed, indicating that SSL is being used to secure our connection.

**Step 3.** Configure ezeelogin jump server to use SSL for Mysql 5.5

Add mysql\_ssl\_key,mysql\_ssl\_cert,mysql\_ssl\_ca to **/usr/local/etc/ezlogin/ez.conf**

### Edit the **/usr/local/etc/ezlogin/ez.conf** file add the following

----------------

root@gateway:~# vi /usr/local/etc/ezlogin/ez.conf #Add the following system\_folder /var/www/ezlogin/ force\_https no uri path /ezlogin/ **db\_host 10.10.1.11 db\_port 3306** db\_name ezlogin\_qzms db\_user ezlogin\_edcjwz db\_pass dsH)\$s5xAE[QgFms db\_prefix aqvo\_ cookie\_encryption\_key ASvs8^pnu^^X9 cookie\_name lcrrfs cookie\_path /ezlogin/ www\_folder /var/www/html/ezlogin/ admin user admin **mysql\_encrypt yes mysql\_ssl\_key /etc/certs/client-key.pem mysql\_ssl\_cert /etc/certs/client-cert.pem mysql\_ssl\_ca /etc/certs/ca.pem mysql\_ssl\_capath /etc/certs/ mysql\_ssl\_verify no**

**Note:** Make sure that you have changed db\_port to 3306 & db\_host to IP Address of your host

**Step 4.** Change the bind address & allow the Ezeelogin jump server user to access the database.

Edit the /etc/mysql/mysql.conf.d/mysqld.cnf & change bind-address

root@gateway:~# vi /etc/mysql/mysql.conf.d/mysqld.cnf

Change bind-address to host ip(server ip)

bind-address x.x.x.x (Host ip)

Restart the MySQL service

root@gateway:~# systemctl restart mariadb

 you can find out Ezeelogin jump server **dbname** and Ezeelogin Mysql **username** from the **ez.conf** file

root@gateway:~# cat /usr/local/etc/ezlogin/ez.conf

system\_folder /var/www/ezlogin/ force\_https no uri\_path /ezlogin/ db\_host 10.10.1.11 db\_port 3306 *db\_name ezlogin\_qzms db\_user ezlogin\_edcjwz db\_pass dsH)\$s5xAE[QgFms* db\_prefix aqvo\_ cookie\_encryption\_key ASvs8^pnu^^X9 cookie\_name lcrrfs

cookie\_path /ezlogin/ www\_folder /var/www/html/ezlogin/ admin\_user admin mysql\_encrypt yes mysql\_ssl\_key /etc/certs/client-key.pem mysql\_ssl\_cert /etc/certs/client-cert.pem mysql\_ssl\_ca /etc/certs/ca.pem mysql\_ssl\_capath /etc/certs/ mysql\_ssl\_verify no

Login to mysql

root@gateway:~# mysql -u root -p

[Enter password]

mysql> grant all on ezlogin\_databasename.\* to 'mysql\_username'@'%' identified by 'password';

example : mysql > grant all on ezlogin\_xxx.\* to 'ezlogin\_xxxx' $@'$ %' identified by 'dsH)\$s5xAE[QgFmfsfgg';

mysql > flush privileges;

mysql > exit

Check if you can log in to MySQL using Ezeelogin databases

root@gateway:~# mysql -u ezeelogin\_databasename\_username -h 10.11.1.11 -p

Enter Password:

 $mysql >$ 

 $mysql > exit$ 

**Note:** If you have any difficulties please [contact support](https://www.ezeelogin.com/support/en/admin/login%20SupportPal - Operator Panel ) 

## **Related Articles:**

- [Configure Ezeelogin to use SSL for MySQL version 8 on Ubuntu](https://www.ezeelogin.com/kb/article/configure-ssh-jump-server-to-use-ssl-for-mysql-737.html)
- [Configure ssh jump server to use SSL for Mariadb](https://www.ezeelogin.com/kb/article/configure-ssh-jump-server-to-use-ssl-for-mariadb-736.html)
- [Increase script execution time in Ubuntu and CentOS](https://www.ezeelogin.com/kb/article/increase-script-execution-time-in-ubuntu-and-centos-536.html)
- [configure jump server to use SSL for MySQL server 5.7 version](https://www.ezeelogin.com/kb/article/configure-jump-server-to-use-ssl-for-mysql-server-5-7-version-203.html)
- [Basic MySQL commands for troubleshooting database related issues in Ezeelogin](https://www.ezeelogin.com/kb/article/basic-mysql-commands-for-troubleshooting-database-related-issues-in-ezeelogin-467.html)

[Unable to access GUI while using MySQL SSL](https://www.ezeelogin.com/kb/article/unable-to-access-gui-while-using-mysql-ssl-738.html)

[failed to connect to database: Error: TLS/SSL error: Permission denied](https://www.ezeelogin.com/kb/article/failed-to-connect-to-database-error-tls-ssl-error-permission-denied-739.html)

Online URL: <https://www.ezeelogin.com/kb/article/configure-jump-server-to-use-ssl-for-mysql-206.html>